## 木材及び塗装のロス率を変更したい

木材拾いの画面で入力した木材及び塗装の数量には、既定のロス率が適用されます。 (木材:5%、塗装:15%) このロス率の変更方法を説明します。

1.特定の物件のみ変更したい場合

処理メニューのオプションタブの中にある「単位追加」を起動します。

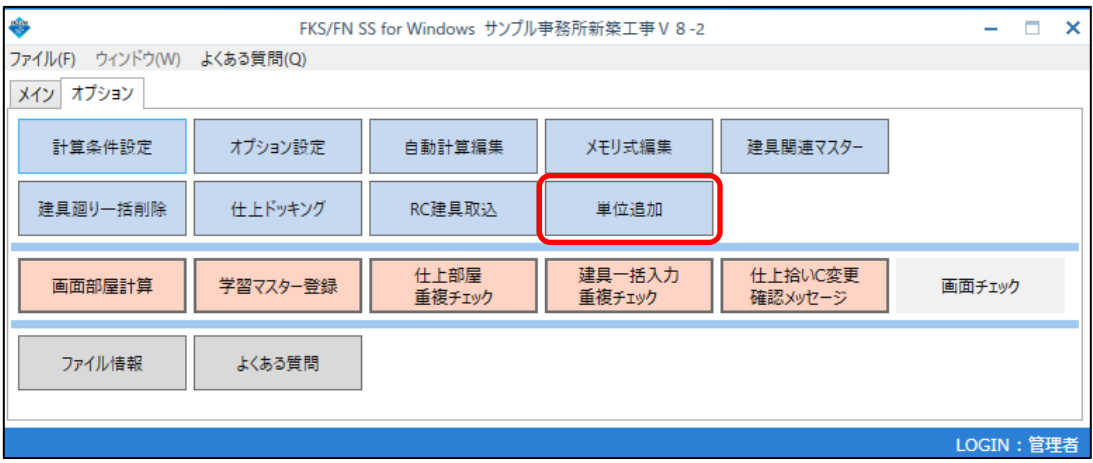

2.今後の新規物件に共通の設定としたい場合

物件一覧画面のマスター管理タブの中の「単位マスター」を起動します。

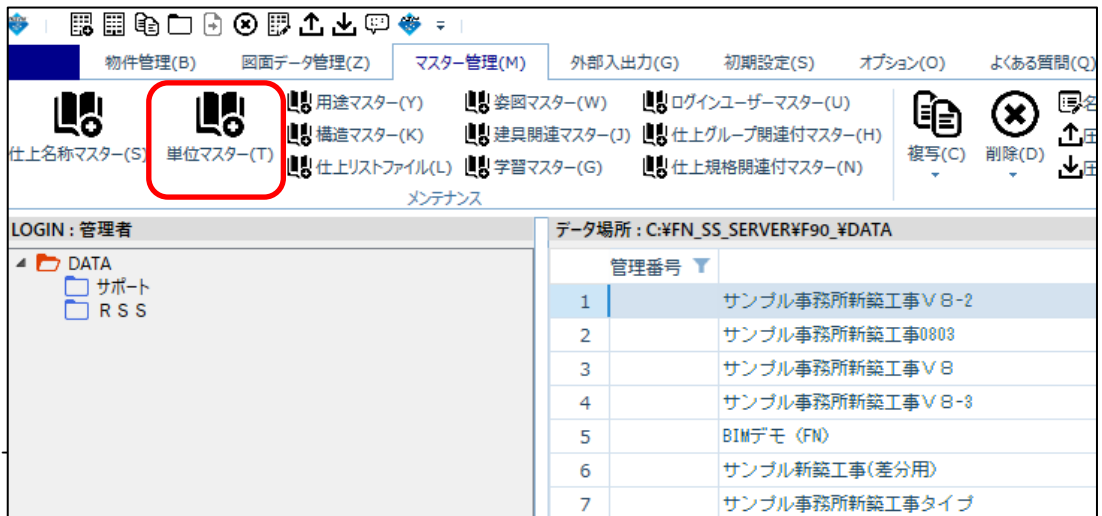

## 3.ロス率の変更

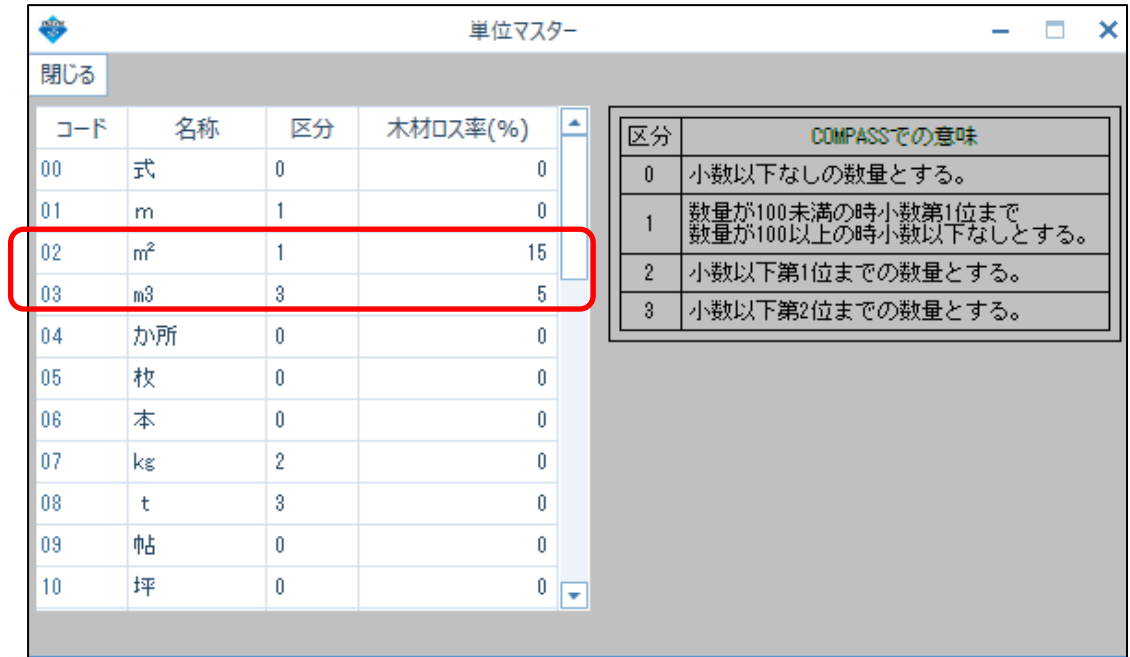

①単位:m2に対して設定された15%は、木材塗装に対するロス率 ②単位・m3に対して設定された5%は、木材(材積数量)に対するロス率